### BARAM, CFD for Everyone

Unleash the Power of your Cluster

### The Journey so far

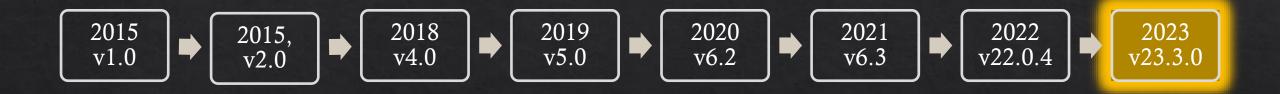

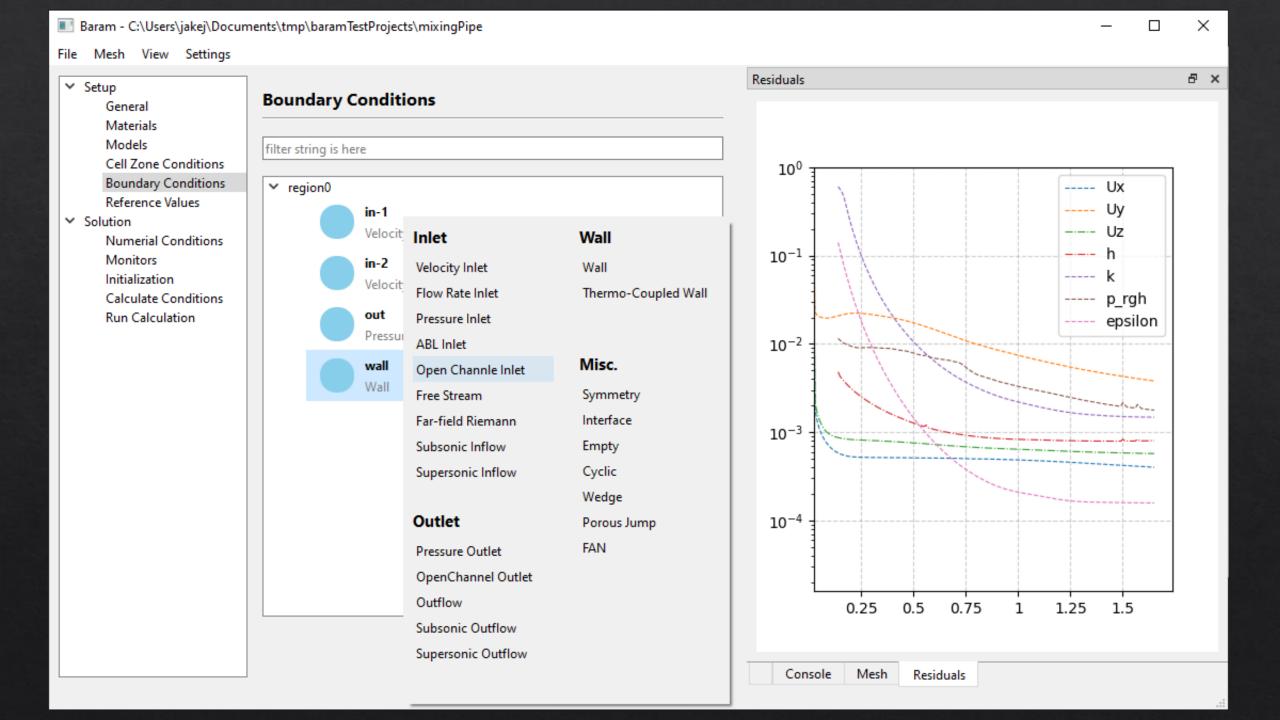

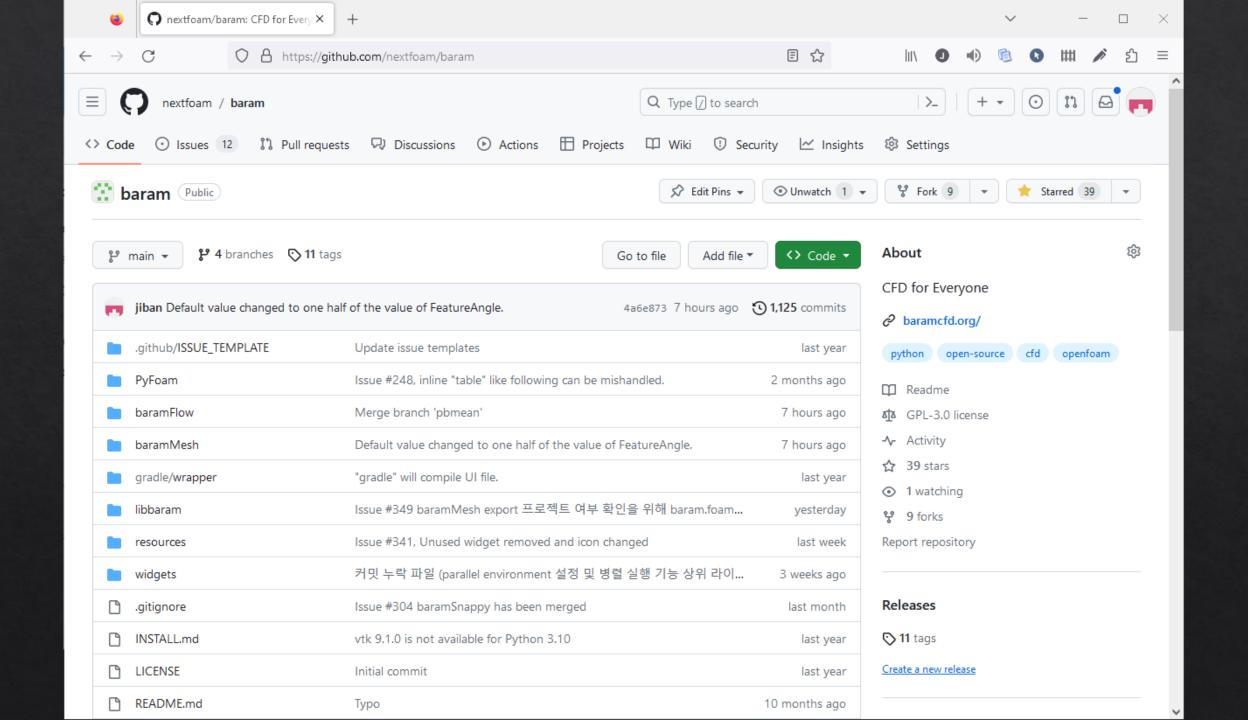

# baramcfd.org

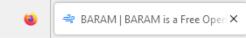

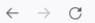

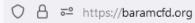

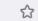

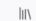

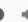

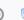

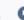

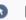

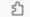

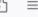

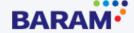

BARAM on GitHub

Screenshots

Features

Installation

Internationalization

Release Notes

Guides

BARAM on GitHub

BARAM is a Free Open Source Computational Fluid Dynamics (CFD) software package. BARAM is developed to mitigate the steep learning curve of Text-based Solvers. BARAM helps you focus on a problem itself with intuitive graphical user interface. For now, OpenFOAM® solvers modified by NEXTFOAM are integrated into BARAM. NEXTFOAM develops and releases it under GNU Public License (GPL).

"BARAM" (pronounced like 'baa-laam') is a Korean word that means "wind".

BARAM package has two applications, BaramFlow and BaramMesh. BaramMesh generates mesh for calculation, and BaramFlow calculates fluid dynamics with that mesh.

Source code of BARAM is published on GitHub, and BARAM supports following platforms.

- \* Ubuntu 20.04 or later
- \* CentOS 8.2 or alternatives ( Rocky Linux, AlmaLinux, ... )
- \* OpenSUSE Leap 15.4
- \* Linux Mint 21 "Vanessa"
- \* Windows 10 or later
- \* macOS 10.14 or later

For installation from the source code, please refer to <u>Installation</u> page.

Binary installation package for 64-bit windows is here for convenience.

Download BARAM v23.3.0 Installer for 64-bit Windows >

- Incompressible Flow
- Buoyant Flow
- Multi-Phase (VOF)

- Steady/Transient Case
- Cell Zones
  - ♦ Porous Zone
  - ♦ Sliding Mesh
  - ♦ Actuator Disk
  - ♦ Multiple Reference Frame (MRF)
- ♦ Turbulence models
  - ♦ K-Epsilon
  - ♦ K-Omega
  - ♦ Spalart-Allmaras

## One Step Forward

SnappyHexMesh? blockMesh reconstructRar topoSet decompose par splitMeshRegions

SnappyHexMesh blockMesh reconstruction topoSet Qecompose par splitMeshRegions

## BaramMesh

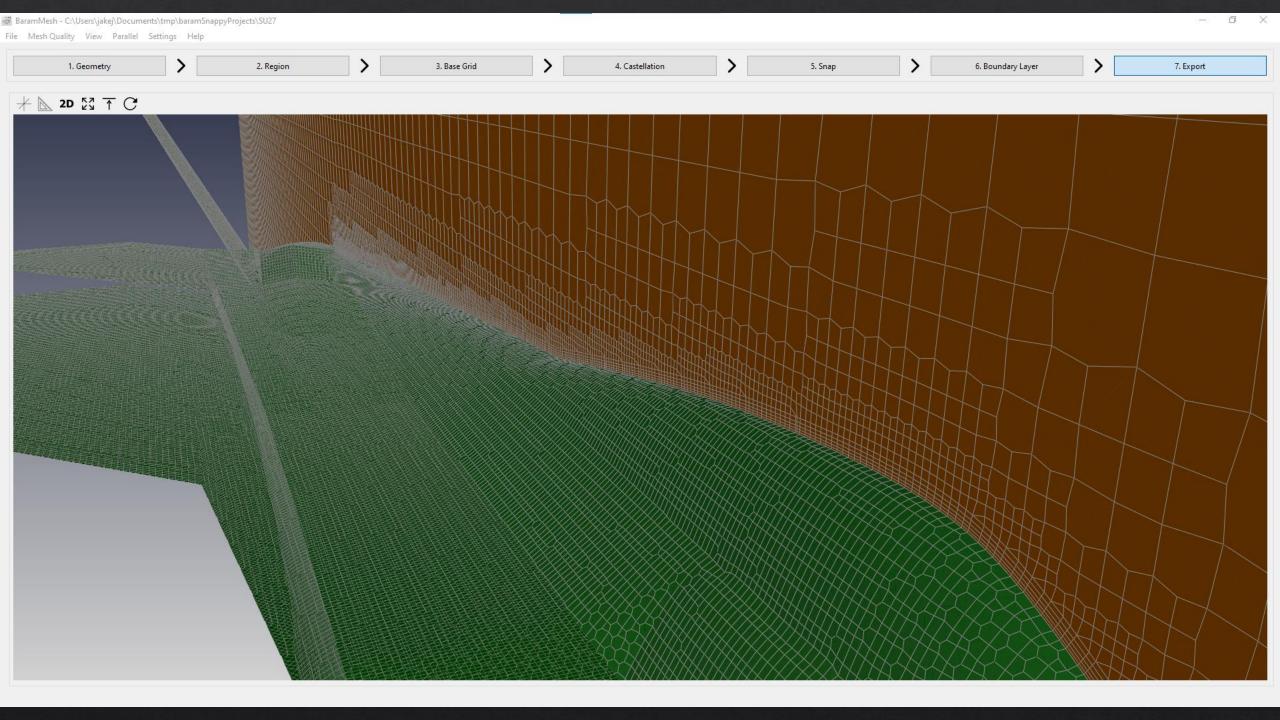

#### Seven Steps

- 1. Geometry
- 2. Region
- 3. Base Grid
- 4. Castellation
- 5. Snap
- 6. Boundary Layer
- 7. Export

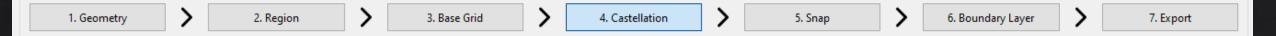

#### Organization

- ♦Several *Steps* to generate Final mesh
- ♦Two Stages(pre, post) in each Step

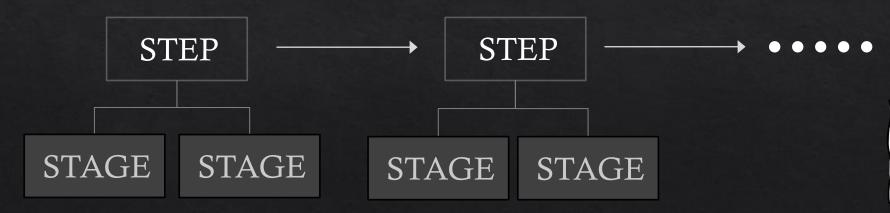

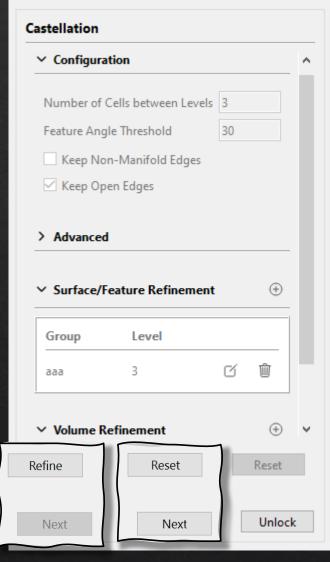

1. Geometry

2. Region

3. Base Grid

4. Castellation

5. Snap

6. Boundary Layer

7. Export

#### Locking

- Each Step is locked on proceeding to the next step
- ♦ A step needs to be unlocked to change configuration in the step
- ♦ Reset removes the mesh generated in a step (i.e. move to former stage in the step)

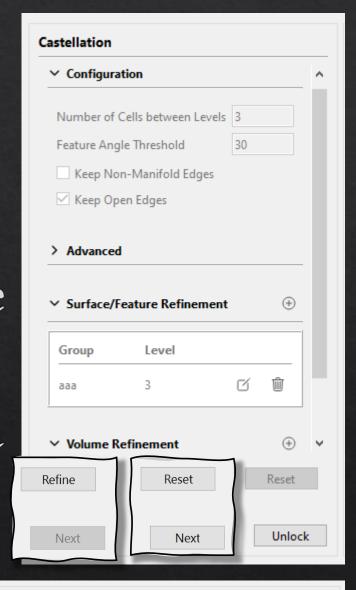

#### Display Control

- Cross-section view by cutting
- Per Boundary/Geometry control
  - ♦ Hide / Show
  - ♦ Opacity
  - ♦ Color

  - ♦ "No Cut"

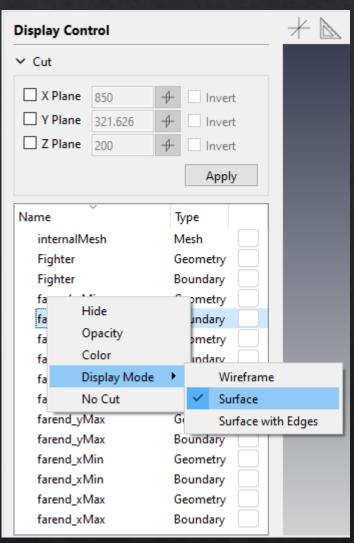

#### Geometry

- ♦ Import STL surface files
- ♦ Add Simple Geometries (Hex, Cylinder, Sphere)

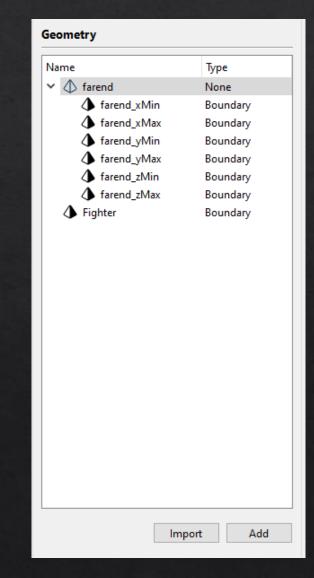

#### Geometry

- ♦ Import STL surface files
- ♦ Add Simple Geometries (Hex, Cylinder, Sphere)

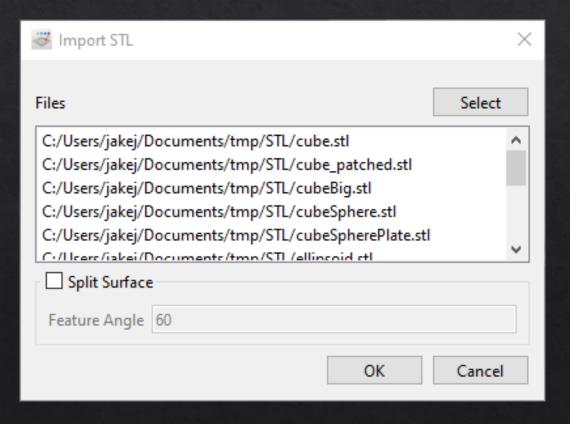

#### Geometry

- **♦ Import STL** surface files
- ♦ Add Simple Geometries
   (Hex, Cylinder, Sphere,
   Hex6)

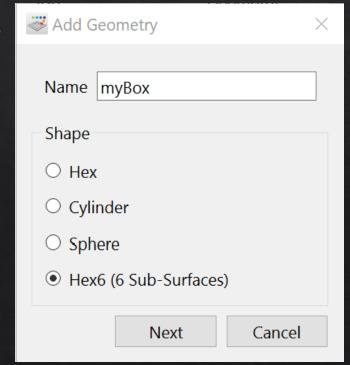

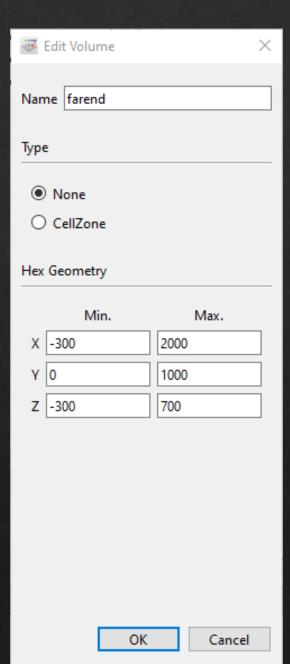

#### Surface Types

- Each Surface can be assigned to a Boundary, an Interface or None.
- ♦ Inter-region Interface needs to be designated by user

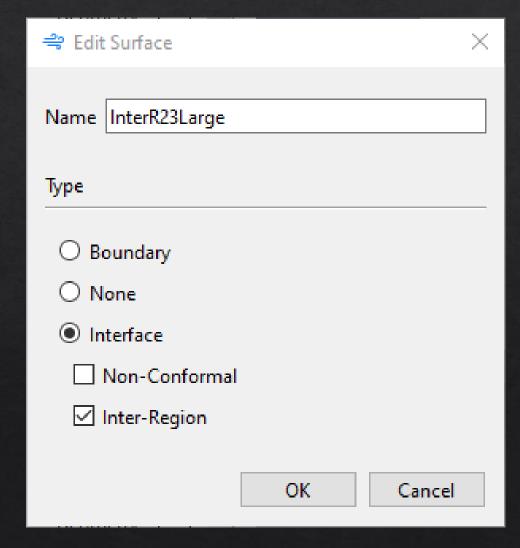

#### Region Points

♦ Case should have one *Region* at least

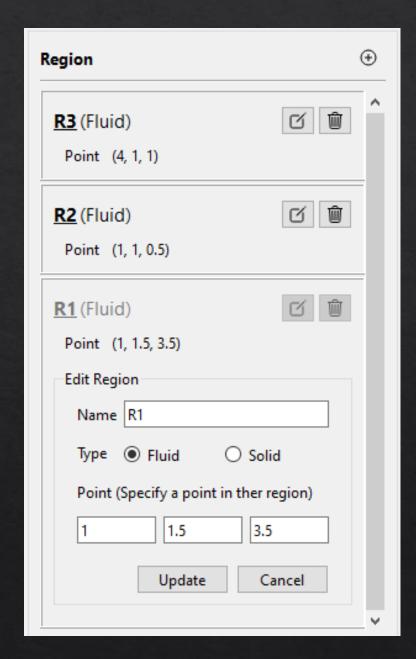

#### Base Grid

- Automatic bounding boxCalculation
- Hex6 designated as bounding box

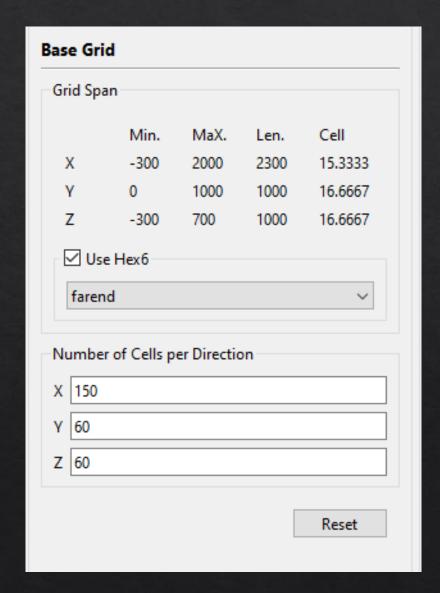

#### Base Grid

- Automatic bounding boxCalculation
- Hex6 designated as bounding box

#### Castellation

- Surface, Feature Edge based refinement
- ♦ Volume based refinement

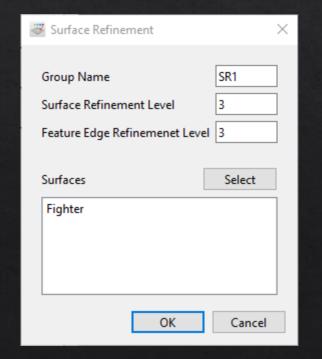

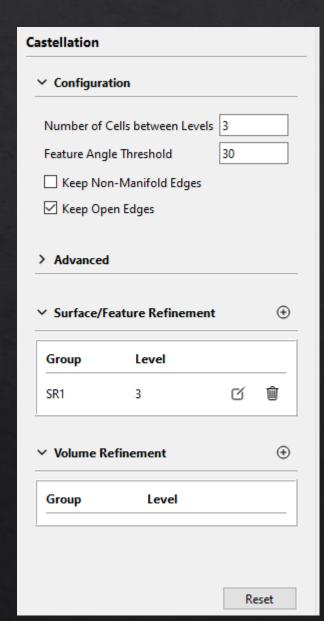

#### Snap

| Iteration Count        |        |    |
|------------------------|--------|----|
| Smooting for Surface   |        | 3  |
| Smooting for Internal  |        | 3  |
| Mesh Displacement Rela | xation | 30 |
| Snapping Relaxation    |        | 5  |
| Feature Snapping       |        |    |
| Snapping Relaxation 15 |        |    |
| Multi-Surface Feature  | Snap   |    |
| Tolerance              | 3      |    |
| Concave Angle (degree) | 45     |    |
| Min. Area Ratio        | 0.3    |    |

#### Boundary Layer Addition

- ♦Global Configuration
- Configuration per Boundary Group

# Q & A